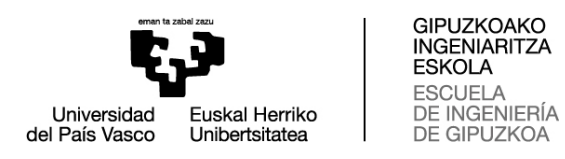

## **ENPRESA BAT ALTA EMATEKO GIDALIBURUA**

# **01: ENPRESA BAT ERREGISTRATU**

# Zuzeneko sarbidea: [Gaur](https://gestion.ehu.es/GaurGEN/faces/gen300000?p_lang=EUS)

# "Erregistratu empresa berria" aukeratu

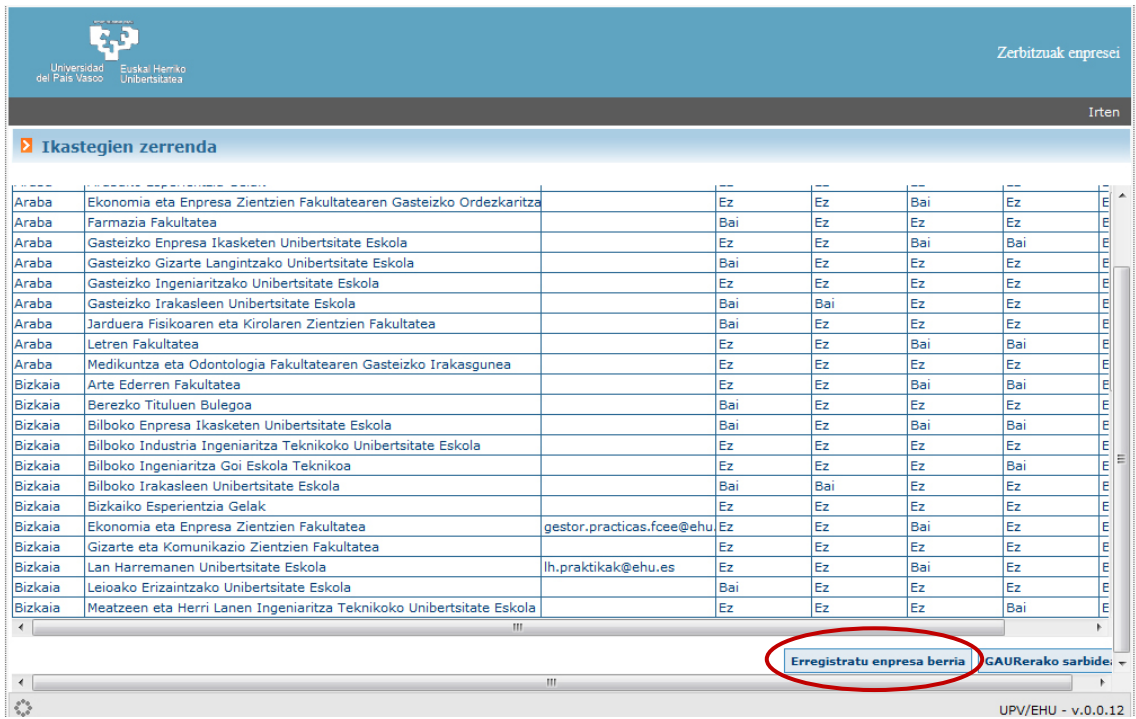

## CIFa jarri eta jarraitu

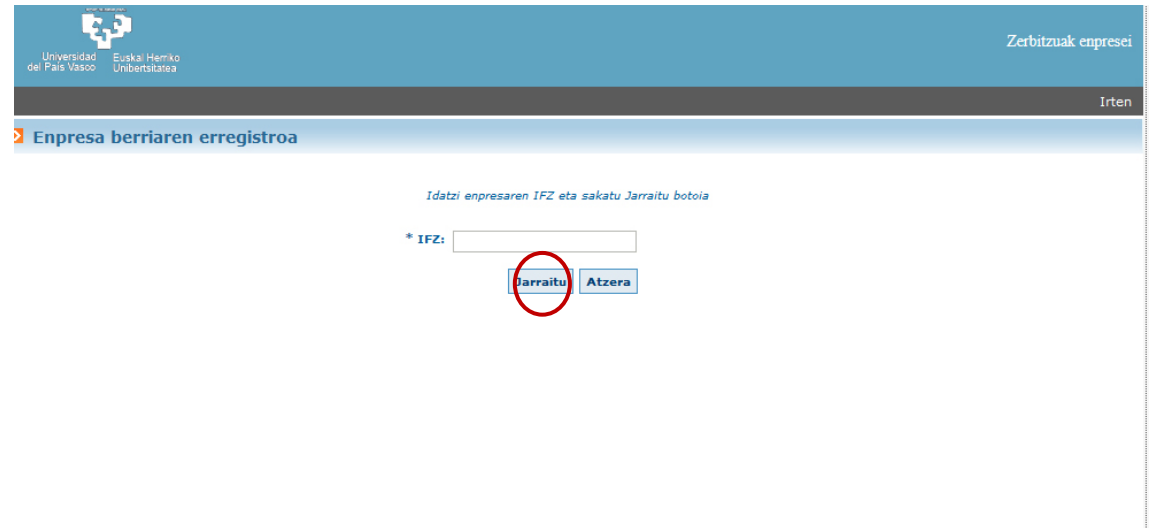

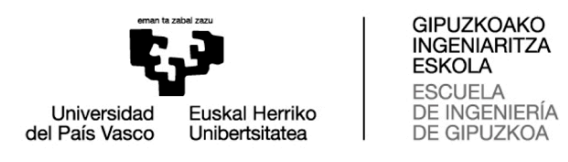

### Enpresaren datuak sartu eta gorde

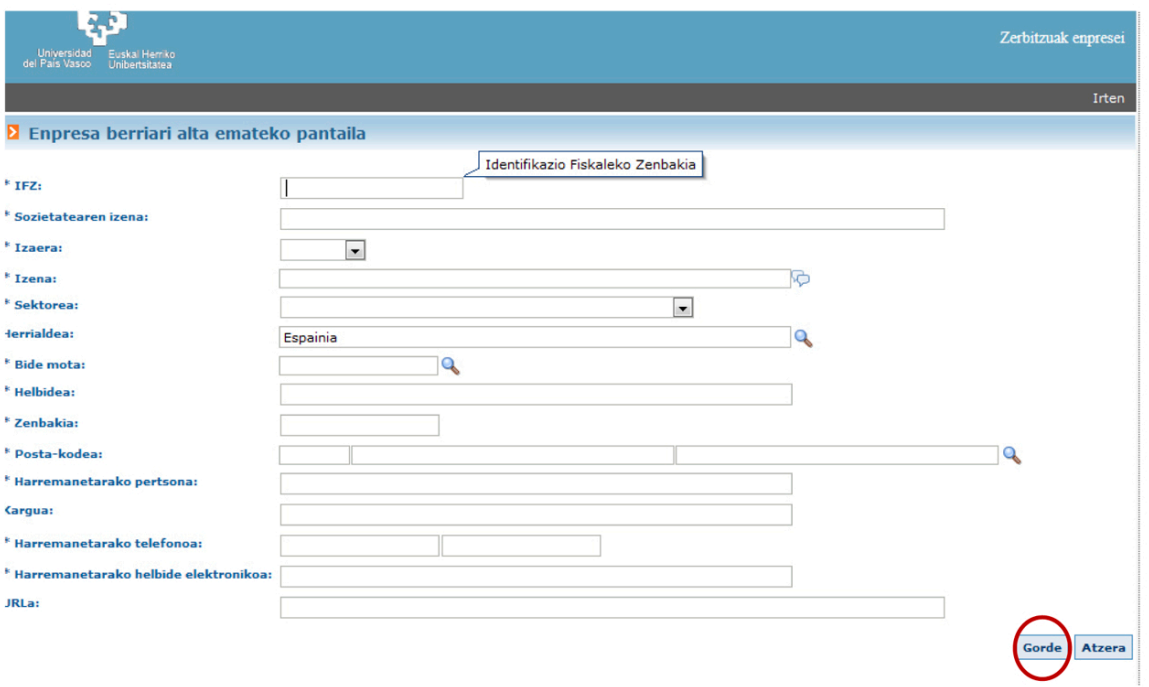

## Zentrua aukeratu eta sarbidea eskatu

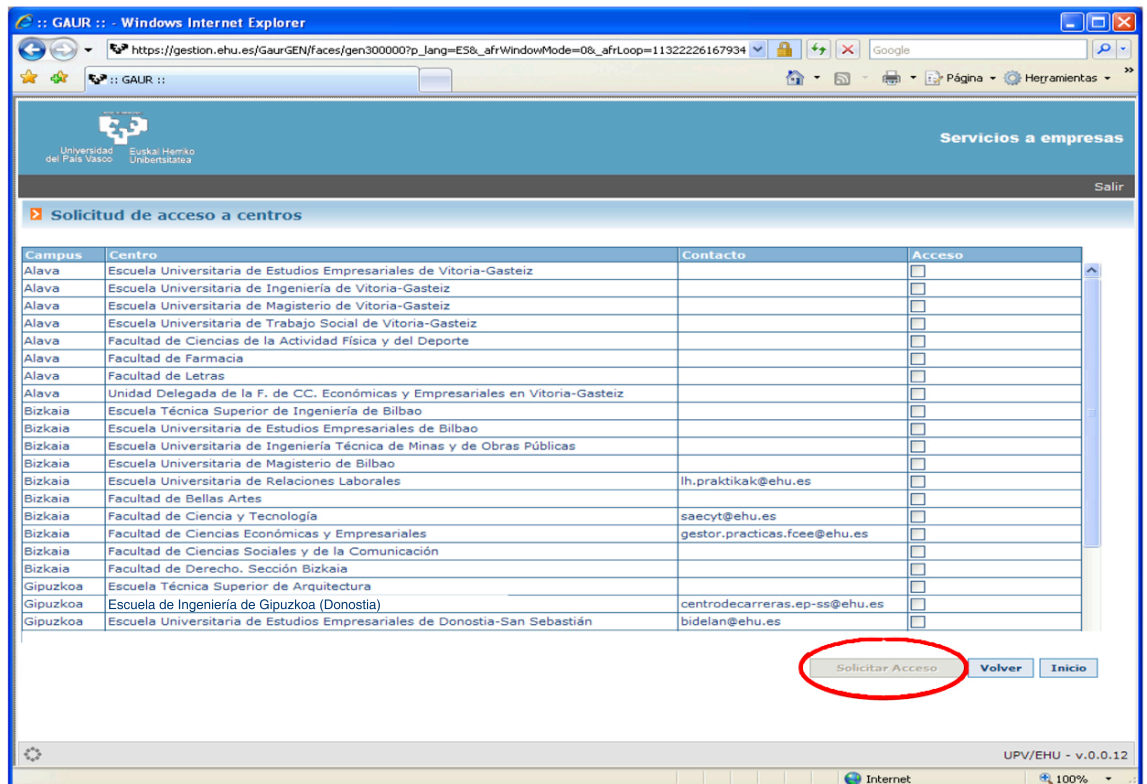

Zentruak sarbidea baliozkotuko du eta sistemak email bat bidaliko du erabiltzaile eta pasahitzarekin GAUR plataforman sartzeko eta eskaintzak ahal egiteko.